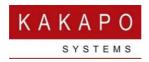

## **Provisioning Integration With Unity Licencing Portal**

The Kakapo Systems licensing API is a .NET (SOAP) Web Service that allows all actions relating to management of Enterprises and Service Providers [collectively identified as "resellers" within the Kakapo partner portal], Groups and Users, as well as license assignment.

The URL for the web service is https://portal.unityclient.com/KakapoProvision/ProvisionV3.asmx

The WDSL document is available at

https://portal.unityclient.com/KakapoProvision/ProvisionV3.asmx?WSDL

This web service is configured to allow for testing through the standard .NET web service testing environment as shown below. All web methods relating to account management and license assignment are available through a single URL.

## ProvisionV3 The following operations are supported. For a formal definition, please review the Service Description. • AddGroup Add a group to a reseller. The system provider and reseller must already exist in the system. All parameters are mandatory except groupName • AddGroupAentAssociation Assign an existing Portal User as an agent for a Group. The Portal User must exist at the Reseller level in the Kakapo hierarchy • AddGroupLeape Add a sub-purchase to a group. This depends on sufficient licenses being available in the provider and reseller license pool, as well as reseller license oversell permissions. Application • AddGroupLeape Add a sub-purchase to a group. This depends on sufficient licenses being available in the provider and reseller license pool, as well as reseller license oversell permissions. Application • AddGroupLeape Add a contact center media stream to a queue. The queue must already exist in the system. Possible values for media stream type are WebChat/Callback/IMAP/SMS/Twitter/Facebo • AddPortalUser • Add a protal user administration account. This user will have permission to log into the partner portal and perform administrative actions. If newUserGroupId is blank then the porta reglardless of passed parameter values. This parameter will be ignored if the portal user is created at the [child] System Provider level or Reseller level if the Reseller is not an enter • AddQueue Add a contact center queue to a group or reseller. The system provider and reseller must already exist in the system, as well as the group if the queues is being added at that level. • AddResseller • AddResseller and a system provider. The system provider must already exist in the system. All parameters are mandatory except resellerName • AddRessellerationseSubPurchase Add a sub-purchase to a reseller. This depends on sufficient licenses being available in the provider license pool. Application names are UnityOesktop, UnityAgent, UnitySupervisor, to AddRessellerations • AddRessellerationseSubPurchase Add a s

Each web method provides a description, when you click into the web method it will provide details of all required parameters as well as expected outputs, as below. The web method can also be tested using the built-in test environment.

| ProvisionV3                                                                                                    |                                                                                                    |  |  |  |
|----------------------------------------------------------------------------------------------------|----------------------------------------------------------------------------------------------------|--|--|--|
| Click here for a complete list of operations.                                                                                                    |                                                                                                    |  |  |  |
| AddSystemProvider                                                                                                    |                                                                                                    |  |  |  |
| Create a child system provider which can b                                                                                                    | e managed through the portal by the parent provider. All parameters are mandatory except newSystemProviderName |  |  |  |
| Test                                                                                                    |                                                                                                    |  |  |  |
| To test the operation using the HTTP PO:<br>Parameter                                                                                                    | ST protocol, click the 'Invoke' button.<br>Value                                                               |  |  |  |
| loginUserName:                                                                                                    |                                                                                                    |  |  |  |
| loginPassword:                                                                                                    |                                                                                                    |  |  |  |
| newSystemProviderServerHostName:                                                                                                    |                                                                                                    |  |  |  |
| newSystemProviderId:                                                                                                    |                                                                                                    |  |  |  |
| newSystemProviderName:                                                                                                    |                                                                                                    |  |  |  |
|                                                                                                    | Invoke                                                                                                    |  |  |  |
| SOAP 1.1 The following is a sample SOAP 1.1 request and response. The placeholders shown need to be replaced with actual values.  2027 [/#akageProvision/Forcision/Torcision/Tor                                        |                                                                                                    |  |  |  |
| HTTF/.1 20 OF<br>Content-Type tear/mil; charactupe-fo-<br>Content-Type-general content-type-general<br>content-type-general content-type-general<br>content-type-general content-type-general content-<br>capp Degree<br>children content-type-general content-<br>date content-type-general content-type-general<br>children content-type-general content-type-general<br>children content-type-general content-type-general<br>children content-type-general content-type-general<br>children content-type-general content-type-general<br>children content-type-general content-type-general content-type-general<br>children content-type-general content-type-general conten |                                                                                                    |  |  |  |

Authentication details must be provided with each web method call, please note that these are not the same login details that you use to log into the Kakapo partner portal. Kakapo Systems will create a special "Interface User" login which must be provided when calling all web methods in the web service. This account cannot be used to login into the partner portal; it can only be used when integrating through the API. Please send an email to <a href="mailto:ineedhelp@kakaposystems.com">ineedhelp@kakaposystems.com</a> if you would like an Interface Only login, please note they can only be created at the system provider level in the Kakapo hierarchy.

Because of the nature of an Interface User account (where full control is implicitly granted) any unsuccessful logins will result in the Interface User account being locked. The account must then be unlocked through the Kakapo portal.

| <success>false</success>             | s failed and the account has been locks | ss:xsis"http://www.u0.org/2001/09LSchema-instance" xmlnss"http://kakaposystems.co<br>d. Please refer to the login history for further informations/errorHessage> | em") |
|--------------------------------------|-----------------------------------------|----------------------------------------------------------------------------------------------------|------|
| Details Automatic Assignment Brandin | ng Server Hostnames Portal User Account | License Details Resetters History Log Call Logging                                                                                                    |      |
| Update parentprovision@kakape        | osystems.com                            |                                                                                                    |      |
| User Name                            | parentprovision                         |                                                                                                    |      |
| Email Address                        | parentprovision@kakaposystems.com       |                                                                                                    |      |
| Timezone                             | Not Set 🔻                               |                                                                                                    |      |
| Is Interface User                    | ON                                      |                                                                                                    |      |
|                                      |                                         |                                                                                                    |      |
| Last Successful Login                | 2022-05-02 7:24                         |                                                                                                    |      |
| - Last Unsuccessful Login            | 2022-03-28 13:27 (A login attempt wa    | View Login History                                                                                                    |      |
| Access Control List                  |                                         |                                                                                                    |      |
| IP Address                           |                                         |                                                                                                    |      |
| 51.155.151.1                         |                                         |                                                                                                    |      |
| Cancel Update Account Dele           | te Account Unlock Account Add IP Add    | ess                                                                                                    |      |

An Access Control List (ACL) is also in place per Interface User, so all IP addresses where Provision API calls will be made from that account must be specified, as shown below

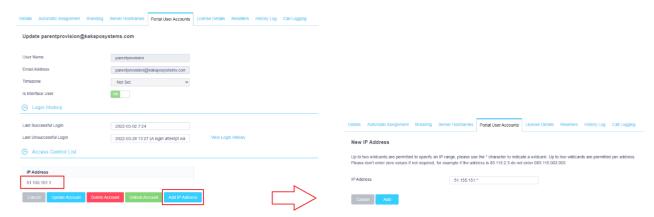

All web methods have a common response which will include a boolean success flag and error message if an error occurred

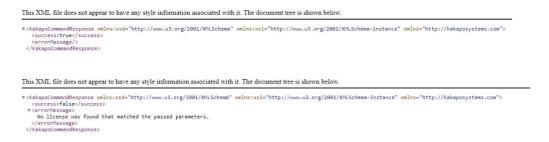

In some cases the response will include additional information, for example below is the response from a GetUserLicenses request

Whenever using the web methods you must make sure that the input parameters match Broadworks, for example in the below screenshot for the AddUserWithHierarchy web method the following values are required

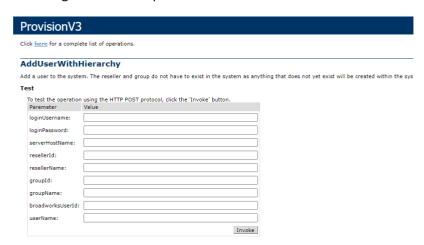

| Property                    | Descripton                                                                                                    |
|-----------------------------|----------------------------------------------------------------------------------------------------|
| loginUsername/loginPassword | These will be provided by Kakapo Systems on request and will be the same for all calls to the Provision API. If the login fails once the account will be immediately locked |
| serverHostName              | This is the server hostname that is entered into Unity when connecting, it is how the Kakapo location service identifies the System Provider partition/tenant               |
| resellerId                  | This is the ID of the enterprise or service provider in BroadWorks                                                                                                    |
| resellerName                | This is an optional property that allows the Service Provider or Enterprise to be easily recognised in the Kakapo partner portal                                            |
| groupld                     | This is the ID of the group in BroadWorks                                                                                                    |
| groupName                   | This is an optional property that allows the Group to be easily recognised in the Kakapo partner portal                                                                     |
| broadworksUserId            | This is the login ID [including domain] of the user in BroadWorks                                                                                                    |
| userName                    | This is the first name and last name of the user in BroadWorks, if this changes it is automatically updated by the Unity client as part of the license request              |

If the values do not match those in BroadWorks exactly, the Kakapo location service will not be able to match the account so will either create a new account with the correct details [passed from the client], or could reject the license request.

In fact the AddUserWithHierarchy web method as outlined above is the easiest way to quickly add a user, because it will add the enterprise/service provider and group if they don't already exist. If they do exist they will not be created again and an error will not occur. There are separate web methods to add a new reseller and group, but we recommend using this web method whenever you want to add a new user account.

The next most important web method is AddUserLicense, as below.

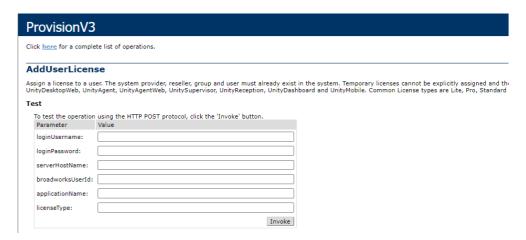

The applicationName and licenseType values must both be one of several constants, and the licenseType depends on applicationName, because different Unity applications have different licenses.

The different permutations are below, please speak to your Kakapo account manager if you are unsure which license is assign.

| ApplicationName              | LicenseType   |
|------------------------------|---------------|
| UnityDesktop                 | Pro           |
| UnityDesktop                 | Enterprise    |
| UnityDesktop                 | Anywhere      |
| UnityDesktopWeb              | Standard      |
| UnityAgent                   | Standard      |
| UnityAgent                   | Enterprise    |
| UnityAgent                   | Anywhere      |
| UnityAgentWeb                | Standard      |
| UnitySupervisor              | Standard      |
| UnitySupervisor              | Enterprise    |
| UnitySupervisor              | Anywhere      |
| UnityReception               | Standard      |
| UnityReception               | Enterprise    |
| UnityReception               | Anywhere      |
| UnityWallboard               | Standard      |
| UnityMobile                  | Standard      |
| UnityCrmIntegration          | Standard      |
| UnityDashboard               | Tabular30     |
| UnityDashboard               | Tabular100    |
| UnityDashboard               | Tabular100+   |
| UnityDashboard               | Graphical30   |
| UnityDashboard               | Graphical100  |
| UnityDashboard               | Graphical100+ |
| UnityContactCenterDesktop    | Add-On        |
| UnityContactCenterDesktop    | Enterprise    |
| UnityContactCenterAgent      | Add-On        |
| UnityContactCenterAgent      | Enterprise    |
| UnityContactCenterSupervisor | Add-On        |
| UnityContactCenterSupervisor | Enterprise    |

Please note that assigning a user license depends on business logic such as sub-purchases and license consumption etc. If the license is already assigned to a user then a new one will not be assigned, instead the API will keep the current assignment and return a successful response.

User licenses can be unassigned using either the DeleteUserLicense web method (to unassign a specific license from a user) or DeleteUserLicenses to delete all assigned licenses. If using DeleteUserLicense the applicationName and licenseName must match a permutation from the above table.

Deleting a user will also unassign any assigned licenses.

Deleting a group will also delete any active users within that group in the Kakapo hierarchy

Deleting a reseller will also delete any active groups and users within that reseller in the Kakapo hierarchy

Please send an email to <a href="mailto:ineedhelp@kakaposystems.com">ineedhelp@kakaposystems.com</a> if you require any additional information regarding the Kakapo API.